## **Wikiprint Book**

**Title: Trac Backup**

**Subject: Tibisay Publicaciones - TracBackup**

**Version: 2**

**Date: 18/05/24 07:17:23**

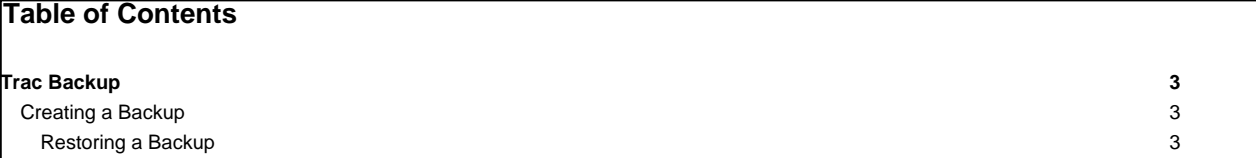

## **Trac Backup**

Since Trac uses a database backend, some extra care is required to safely create a backup of a [project environment.](https://tibisay.cenditel.gob.ve/publicaciones/wiki/TracEnvironment) Luckily, [trac-admin](https://tibisay.cenditel.gob.ve/publicaciones/wiki/TracAdmin) has a command to make backups easier: hotcopy.

Note: Trac uses the hotcopy nomenclature to match that of **[Subversion](http://subversion.tigris.org/)**, to make it easier to remember when managing both Trac and Subversion servers.

## **Creating a Backup**

To create a backup of a live [TracEnvironment,](https://tibisay.cenditel.gob.ve/publicaciones/wiki/TracEnvironment) simply run:

\$ trac-admin /path/to/projenv hotcopy /path/to/backupdir

[trac-admin](https://tibisay.cenditel.gob.ve/publicaciones/wiki/TracAdmin) will lock the database while copying.

The resulting backup directory is safe to handle using standard file-based backup tools like tar or dump/restore.

Please, note, that hotcopy command does not overwrite target directory and when such exists, hotcopy ends with error: Command failed: [Errno 17] File exists: This is discussed in ■[#3198](http://trac.edgewall.org/intertrac/ticket%3A3198).

## **Restoring a Backup**

Backups are simply a copied snapshot of the entire [project environment](https://tibisay.cenditel.gob.ve/publicaciones/wiki/TracEnvironment) directory, including the SQLite database.

To restore an environment from a backup, stop the process running Trac (i.e. the Web server or [tracd](https://tibisay.cenditel.gob.ve/publicaciones/wiki/TracStandalone)), restore the contents of your backup (path/to/backupdir) to your [project environment](https://tibisay.cenditel.gob.ve/publicaciones/wiki/TracEnvironment) directory and restart the service.

Note: Automatic backup of environments that don't use SQLite as database backend is not supported at this time. As a workaround, we recommend that you stop the server, copy the environment directory, and make a backup of the database using whatever mechanism is provided by the database system.

See also: [TracAdmin](https://tibisay.cenditel.gob.ve/publicaciones/wiki/TracAdmin), [TracEnvironment](https://tibisay.cenditel.gob.ve/publicaciones/wiki/TracEnvironment), [TracGuide,](https://tibisay.cenditel.gob.ve/publicaciones/wiki/TracGuide) [TracMigrate](http://trac.edgewall.org/intertrac/TracMigrate)